**Vol. 7, No. 4, Desember 2019 E** - **ISSN: 2302-3295**

## **SISTEM INFORMASI ARSIP DI BADAN PUSAT STATISTIK PROVINSI SUMATERA BARAT BERBASIS MOBILE**

# **Kurnia Wahyu Prima1\* , Elfi Tasrif<sup>2</sup>**

<sup>1</sup> Prodi Pendidikan Teknik Informatika dan Komputer Universits Negeri Padang 2 Jurusan Teknik Elektronika Universitas Negeri Padang Jl. Prof. Hamka Kampus UNP Air Tawar Padang \**Corresponding author* e-mail[:kurniawahyuprima@gmail.com](mailto:kurniawahyuprima@gmail.com)

#### **ABSTRAK**

Kegiatan dalam instansi baik milik pemerintah maupun swasta memerlukan data dan informasi yang salah satu sumbernya adalah arsip. Arsip merupakan faktor penting yang menunjang kelancaran penyelenggaraan kegiatan dalam instansi. Sistem informasi arsip dibuat secara efisien dan efektif dengan berbasis *mobile application* yang bertujuan agar dapat membantu pengguna dalam mengelola arsip. Dalam pembuatan sistem informasi ini digunakan *software* bantuan Android Studio sebagai perangkat lunak pembuat program dan *Corel Draw* sebagai pembuat desain aplikasi. Metode yang digunakan pada aplikasi ini yaitu metode *waterfall*. Metode *waterfall* adalah proses desain berurutan yang sering digunakan dalam pengembangan perangkat lunak, proses nya mengalir terus kebawah seperti air terjun melalui beberapa tahapan yaitu analisis kebutuhan sistem, perancangan sistem, pengkodean dan terakhir pengujian. Dari masalah dan metode tersebut dihasilkanlah sebuah sistem informasi arsip yang bertujuan mempermudah para penggunanya dalam melakukan pengelolaan arsip.

*Kata kunci :* Sistem Informasi, Arsip, Android Studio, *Waterfall*

#### *ABSTRACT*

*Activities in both government and private agencies require data and information, one of which is archived. Archive is an important factor that supports the smooth running of activities in the agency. The archive information system is created efficiently and effectively with a mobile application based that aims to help users manage archives. In making this information system, Android Studio assistance software is used as a software maker program and Corel Draw as an application design maker. The method used in this application is the waterfall method. The waterfall method is a sequential design process that is often used in software development, the process continues to flow downward like a waterfall through several stages namely system requirements analysis, system design, coding and finally testing. From these problems and methods produced an archive information system that aims to facilitate its users in managing records.*

*Keywords: Information system, Archive, Android Studio, Waterfall*

#### **I. PENDAHULUAN**

Setiap perusahaan, lembaga, dan instansi baik milik pemerintah maupun swasta dalam melakukan penyelenggaraan kegiatan mempunyai satu unit khusus yang bertugas untuk pengurusan bidang administrasi dalam mengelola segala sesuatu yang berhubungan dengan pengarsipan. Pada dasarnya kegiatan pengarsipan berfungsi untuk menerima, mengolah, menyimpan dan menghasilkan

berbagai arsip baik berupa surat, formulir, laporan, dan sebagainya.

Perkembangan teknologi dan ilmu pengetahuan pada saat ini menyebabkan perubahaan segala aspek kehidupan, begitu juga dengan arsip yang dahulunya menggunakan media kertas dan disimpan secara manual dalam *box file* penyimpanan namun sekarang akan berkembang menjadi arsip dalam media *smartphone. Smartphone* pada saat ini sangat dibutuhkan dalam berbagai kegiatan untuk

membantu melancarkan komunikasi dan informasi. Para karyawan di Badan Pusat Statistik Provisi Sumatera Barat juga memiliki *smartphone* akan tetapi belum memfasilitasi kebutuhan administrasi yang terkait dengan kearsipan.

Badan Pusat Statistik Provinsi Sumatera Barat merupakan salah satu instansi pemerintah yang menjadi tumpuan dalam pengelolaan arsip terkhususnya sub bagian umum. Unit khusus ini banyak menangani tentang administrasi yang ada mulai dari surat-menyurat sampai dengan permintaan suatu barang. Semua data adminisrasi berbentuk dokumen dan bila dikumpulkan menjadi arsip. Arsip disimpan pada *box file* sesuai dengan jenis arsip dan diletakkan dalam sebuah rak.

Berikut jumlah arsip yang ada di Badan Pusat Statistik Provinsi Sumatera Barat Pada Tahun 2017-2018 :

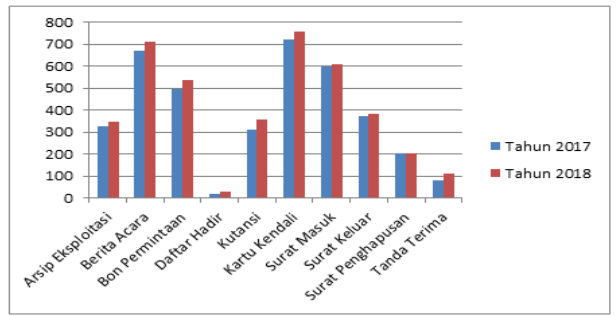

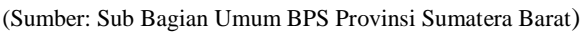

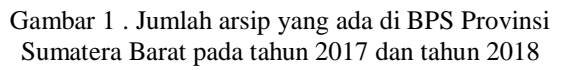

Dapat dilihat pada gambar 1 bahwa arsip yang ada di Badan Pusat Statistik Provinsi Sumatera Barat terdiri dari beragam jenis. Dalam tiap-tiap jenis arsip ada jumlahnya yang puluhan bahkan ratusan dan jika ditotalkan selama setahun maka arsip tersebut pada tahun 2017 yaitu 3.799 arsip dan pada tahun 2018 yaitu 4.035 arsip.

Jumlah arsip yang mencapai angka ribuan dipengaruhi karena kegiatan administrasi yang tidak bisa dipastikan dalam setahun sehingga terjadi fluktuasi jumlah arsip yang menyebabkan arsip tercecer bahkan hilang dan juga proses dalam pengelolaan arsip masih dilakukan secara manual sehingga waktu terbuang dalam mencatat dan mencari arsip kembali.

Maka dari itu dibutuhkan kemampuan administrator untuk mengatur regulasi agar tidak terjadi kesalahan, seperti tercecer dan hilang. Salah satu dalam meminimalisir kesalahan yaitu membuat sebuah sistem informasi arsip yang handal dan terintegrasi yang dapat menyimpan dan mengambil arsip kembali pada saat dibutukan dalam bentuk sistem pemrograman *mobile application* yang dilengkapi *database* sesuai dengan kebutuhan sistem.

#### **SISTEM INFORMASI**

Sistem informasi merupakan kombinasi teratur dari *software* (perangkat lunak), *hardware* (perangkat keras), orang-orang, jaringan komunikasi dan sumber daya data yang saling berhubungan satu sama lain dan membentuk satu kesatuan utuh yang digunakan untuk mengintegrasikan data, memproses, menyimpan dan mendistribusikan informasi yang dibutuhkan ke dalam sebuah organisasi[1].

### **ARSIP**

Arsip merupakan sebuah data berbentuk dokumen yang dibuat, diproses, disimpan dan didistribusikan sebagai bukti dan informasi oleh suatu instansi yang berguna untuk memenuhi kewajiban hukum dalam proses administrasi[2].

## **ANDROID**

Android merupakan kumpulan dari *software* (perangkat lunak) untuk perangkat seluler yang didalamnya terdapat sistem operasi, middleware dan aplikasi utama. Android saat pertama kali dirilis telah merebut ketertarikan dari berbagai aspek mulai dari perusahaan, para pengembang aplikasi sampai dengan khalayak umum. Sejak saat itu sampai sekarang, *platform* android terus ditingkatkan dalam segi fitur agar dapat mendukung perangkat keras lainnya[3].

## **ANDROID STUDIO**

Android studio merupakan IDE (*Integrated Development Environment*) resmi yang digunakan untuk pengembangan *platform* android. Diumumkan pada 16 Mei 2013 di konferensi Google I/O. Android studio tersedia gratis dibawah lisensi Apache 2.0. Android studio juga dirancang khusus untuk pengembangan *platform* android dan bisa di download pada windows, Mac OS X dan Linux. Android studio menggantikan Eclipse ADT (*Android Development Tools*) sebagai IDE utama Google untuk pengembangan aplikasi yang menggunakan *platform* android[4].

Android studio banyak digunakan pada saat sekarang ini selain bersifat *open source* juga penggunaannya yang mudah bagi para pemula dalam pengembangan aplikasi.

# **II. METODE**

Metode *waterfall* merupakan metode yang digunakan dalam pembuatan aplikasi ini. Metode *waterfall* (air terjun) sering disebut juga model alur hidup terurut. Dalam metode *waterfall* setiap tahap diselesaikan sebelum tahap selanjutnya. Metode *waterfall* adalah proses desain berurutan yang sering digunakan dalam pengembangan perangkat lunak, proses nya mengalir terus kebawah seperti air terjun melalui beberapa tahapan yaitu analisis kebutuhan sistem, perancangan sistem, pengkodean dan terakhir pengujian[5].

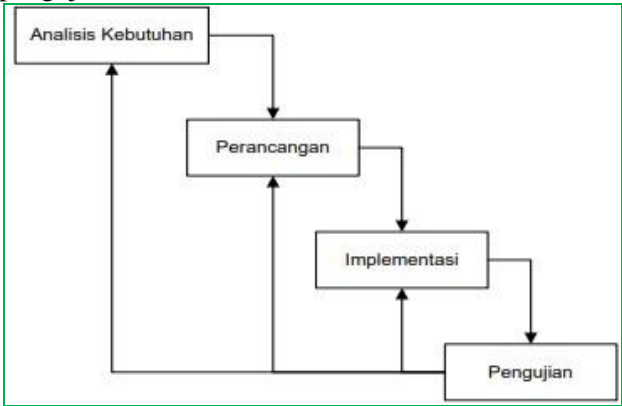

Gambar 2. Metode *waterfall* (air terjun)

Dapat dilihat pada gambar 2 bahwa tahapan yang digunakan pada metode *waterfall* ada 4 (empat) yaitu analisis kebutuhan, perancangan, implementasi dan pengujian.

## 1. Analisis Sistem

Tahapan analisis sistem ini dilakukan sebelum tahap perancangan sistem. Analisis sistem merupakan gambaran tentang sistem saat ini yang sedang berjalan dan bertujuan untuk mengetahui lebih jelas cara kerja dari rancangan sistem serta untuk mendefinisikan dan mengevaluasi permasalahan yang terjadi dan kebutuhan yang diharapkan dapat memberikan solusi perbaikan[6].

Analisis pada sistem ini ada 3 yaitu pertama analisis sistem yang sedang berjalan menjelaskan tentang sistem yang sedang berjalan pada perusahaan saat ini, kedua analisis kebutuhan fungsional menjelaskan tentang kebutuhan yang digunakan untuk mengidentifikasi proses dan informasi dalam sistem, dan terakhir analisis kebutuhan non fungsional menjelaskan tentang kebutuhan perangkat baik *software* maupun *hardware* yang akan digunakan pada sistem

# 2. Perancangan Sistem

Tahapan yang dilakukan setelah analisis sistem yaitu perancangan sistem. Perancangan sistem bertujuan untuk memenuhi kebutuhan pemakai sistem, memberikan gambaran yang jelas dan rancangan lengkap kepada pemakai sistem tersebut[7].

Perancangan desain pada sistem ini menggunakan 4 macam model yaitu *use case*, *activity* diagram, *flowchart* dan ERD. *Use case* menjelaskan aktor yang digunakan pada sistem yaitu admin, operator dan pegawai. *Activity* diagram menjelaskan tentang aktifitas yang dilakukan pengguna dalam sistem. *Flowchart* menjelaskan alur sistem informasi mulai dari *splashscreen* sampai dengan menu-menu yang ada pada sistem. ERD menjelaskan relasi antar entitas dan atribut yang digunakan pada sistem.

## 3. Pembuatan Kode

Tahapan selanjutnya setelah perancangan sistem yaitu pembuatan kode. Desain yang telah dirancang ditranslasikan ke dalam program perangkat lunak (*software*). Hasil dari pembuatan kode yaitu program komputer sesuai dengan yang telah dirancang sebelumnya[8].

Pembuatan kode dalam sistem ini menggunakan perangkat lunak (*software*) android studio karena bersifat *open source* juga mudah dalam penggunaan toolsnya.

## 4. Pengujian

Tahap pengujian dilakukan setelah sistem dianalisis, dirancang dan ditranslasikan ke dalam sebuah program. Tahap pengujian berkaitan dengan pengujian nyata dan memeriksa *software* (perangkat lunak) yang telah dibuat. Pada tahap ini *bug* dan gangguan sistem akan ditemukan lalu diperbaiki dan disempurnakan[9].

Pengujian sistem dilakukan pada 2 perangkat yaitu *smartphone* dan emulator. *Smartphone* yang digunakan yaitu android dengan versi 5.0 (*lollipop*) dan emulator yang digunakan yaitu AVD yang ada pada android studio.

# **III. HASIL DAN PEMBAHASAN**

# **ANALISIS SISTEM**

1. Analisis Sistem Berjalan

Sistem yang sedang berjalan saat ini yaitu pegawai mencatat manual arsip yang datang ke dalam buku agenda berdasarkan nomor dan tanggal seterusnya arsip sebagian didistribusikan ke bidangbidang lain yang membutuhkan dan sebagian lagi arsip disimpan dalam *box file* dan diletakkan pada rak sesuai jenis arsip. Sistem yang berjalan dapat dilihat pada gambar dibawah ini:

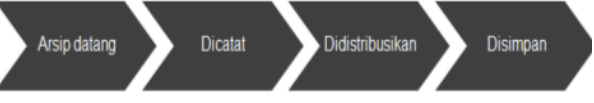

Gambar 3. Sistem yang sedang berjalan

Dapat dilihat pada gambar 3 bahwa sistem yang sedang berjalan saat ini yaitu arsip datang dicatat pada buku agenda kemudian didistribusikan lalu disimpan dalam *box file*.

# 2. Analisis Kebutuhan Fungsional

Kebutuhan fungsional yang digunakan dalam pembuatan sistem informasi ini dapat dilihat pada gambar berikut:

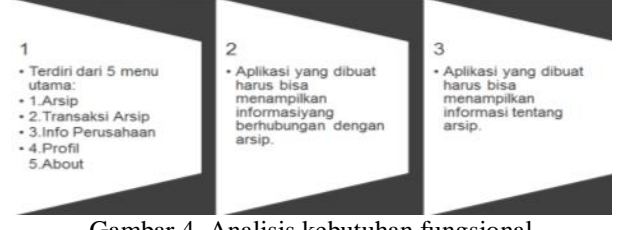

Berdasarkan gambar 4 dapat dilihat bahwa kebutuhan fungsional yang digunakan pada sistem informasi ini ada 3 macam yaitu: pertama aplikasi ini terdiri dari 5 menu utama yaitu arsip, transaksi arsip, info perusahaan, profil dan about, kedua aplikasi ini harus menampilkan informasi yang berhubungan dengan arsip dan terakhir aplikasi ini harus menampilkan tentang arsip.

## 3. Analisis Kebutuhan Non Fungsional

Analisis kebutuhan non fungsional yaitu kebutuhan perangkat yang akan digunakan untuk membantu pengguna dalam proses pembuatan sistem. Terdapat 2 (dua) macam kebutuhan non fungsional yang digunakan yaitu kebutuhan perangkat lunak (*software*) dan kebutuhan perangkat keras (*hardware*)*.*

a. Analisis kebutuhan perangkat lunak (*software*)

Terdapat 4 macam peragkat lunak yang akan digunakan dalam pembuatan sistem informasi arsip ini. Dapat dilihat pada tabel berikut ini: Tabel 1. Analisis kebutuhan perangkat lunak

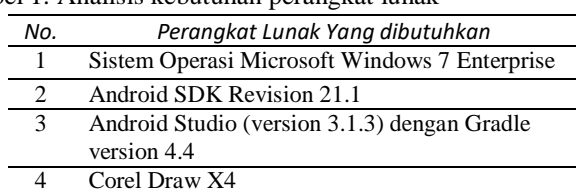

b. Analisis kebutuhan perangkat keras (*hardware*)

Terdapat 2 perangkat keras yang dibutukan dalam pembuatan sistem informasi arsip ini seperti yang dapat dilihat pada tabel berikut ini:

Tabel 2. Analisis kebutuhan perangkat keras

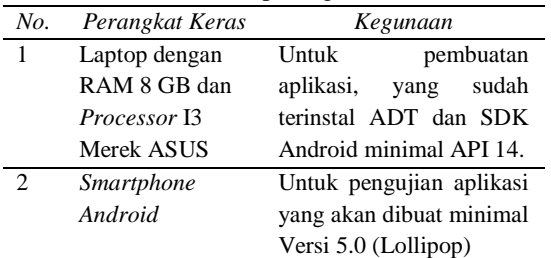

## **PERANCANGAN SISTEM**

## 1. *Use case* Diagram

*Use case* diagram merupakan konstruksi pemodelan berorientasi objek yang digunakan untuk mendefinisikan perilaku dari suatu sistem. Interaksi antara aktor dan sistem dijelaskan melalui prototipe. Tujuan *use case* diagram yaitu untuk menentukan dan menggambarkan perilaku elemen-elemen dalam suatu sistem [10].

*Use case* diagram juga bertujuan untuk menentukan fungsi-fungsi yang akan dilakukan oleh setiap aktor yang ada pada sistem informasi yang dibuat. *Use case* diagram dapat dilihat pada gambar berikut ini:

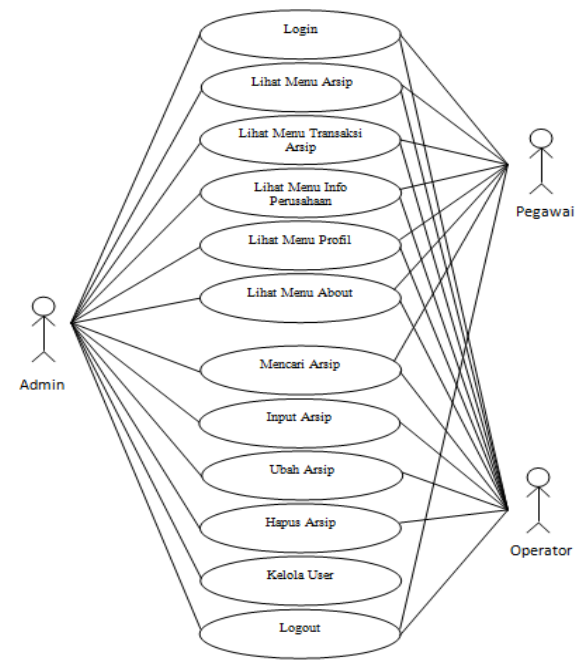

Gambar 5. *Use case* diagram

Berdasarkan gambar 5 dapat dilihat bahwa *use case* diagram pada sistem informasi yang dibuat terdiri menggunakan 3 (tiga) aktor diantaranya admin, pegawai dan operator. Aktor yang menjadi admin yaitu kepala sub bagian umum, dipillih karena bertanggung jawab dalam pengelolaan semua pegawai dan data arsip yang ada dalam perusahaan. Admin dapat melakukan semua fungsi diatas mulai dari *login,* melihat semua menu, crud data arsip, mengelola akun user sampai dengan *logout*, sedangkan aktor yang menjadi operator yaitu salah satu staf pegawai bagian umum, dipilih karena bertanggung jawab dalam pengelolaan semua arsip yang ada dalam perusahaan. Operator dapat melakukan semua fungsi kecuali mengelola user dan pegawai. Aktor yang menjadi pegawai yaitu semua pegawai yang ada dalam perusahaan yang hanya bisa melakukan fungsi tertentu seperti *login*, melihat menu arsip, melihat menu transaksi arsip, melihat menu info perusahaan, melihat menu profil, melihat menu about dan *logout*.

## 2. *Activity* Diagram

*Activity* diagram merupakan diagram perilaku yang menggambarkan perilaku internal operasi yang berbeda dari suatu sistem dengan bantuan titik dan panah. *Activity* diagram digunakan untuk menggambarkan aktivitas yang berbeda. *Activity* diagram dimulai dengan satu aktivitas awal dan berakhir pada satu aktivitas terakhir[11].

*Activity* diagram juga disebut sebagai diagram aktivitas yang menggambar alur kerja dari suatu proses yang akan berjalan pada sistem. *Activity* diagram sistem informasi yang dibuat dapat dilihat pada gambar berikut ini:

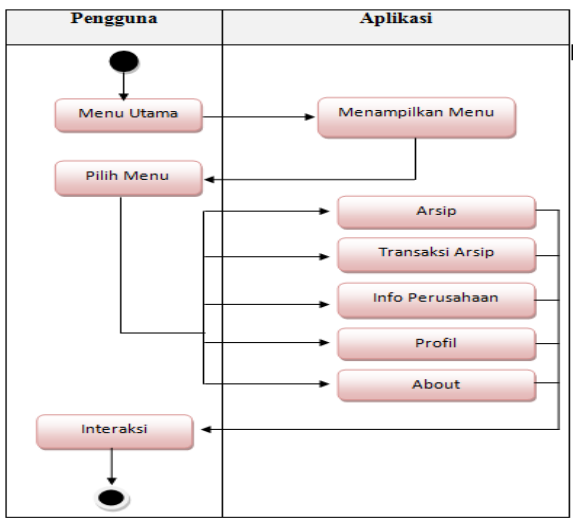

Gambar 6. *Activity* diagram

Berdasarkan gambar 6 dapat dilihat aktifitas diagram pada sistem informasi ini yaitu pengguna baik itu admin, operator maupun pegawai yang memilih menu utama maka sistem menampilkan daftar menu, jika pengguna memilih salah satu menu utama (menu arsip, menu transaksi arsip, menu info perusahaan, menu about dan menu profil) maka sistem akan menampilkan menu yang dipilih pengguna. Pengguna akan melakukan interaksi pada menu yang sudah dipilih.

#### 3. *Flowchart*

*Flowchart* merupakan penyajian yang sistematis tentang proses dan logika dari sistem informasi yang dibuat. *Flowchart* bertujuan untuk menggambarkan secara grafik dari langkah-langkah dan urutan dari sistem informasi tersebut[12].

*Flowchart* terdiri dari bagan-bagan yang saling berkaitan. *Flowchart* dari sistem ini dapat dilihat pada gambar berikut ini:

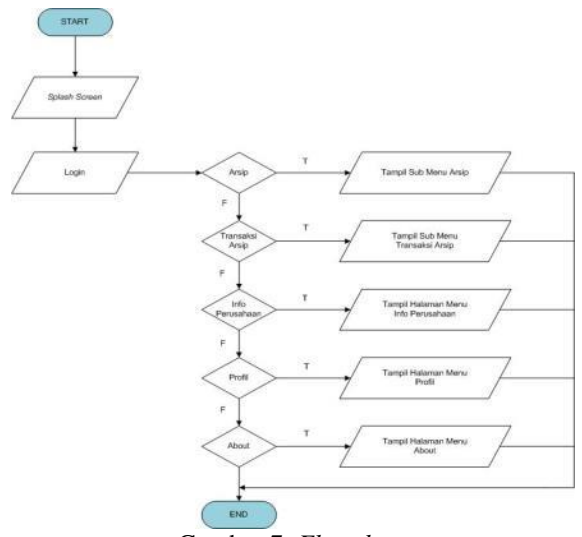

Gambar 7. *Flowchart*

Berdasarkan gambar 7 dapat dilihat bahwa alur pada *flowchart* dimulai dengan *start* yaitu membuka aplikasi lalu menampilkan *splash screen* sebagai tampilan awal, setelah *splash screen* maka

# **Vol. 7, No. 4, Desember 2019** VOTEKNIKA

akan tampil *login*. Setelah *login* berhasil yaitu dengan memasukkan *email* dan *password* yang terdaftar maka akan tampil 5 (lima) menu utama yaitu arsip, transaksi arsip, info perusahaan, about dan profil. Jika dipilih menu arsip maka akan tampil sub menu arsip, jika memilih menu transaksi arsip akan menampilkan sub menu transaksi arsip, jika memilih menu info perusahaan akan tampil halaman menu info perusahaan, jika memilih menu profil akan tampil profil pengguna, jika memilih menu *about* akan tampil halaman menu *about* dan *flowchart* diakhir dengan *end* jika sudah selesai.

## 4. *Entitas Relationship* Diagram (ERD)

*Entitas Relationship* Diagram (ERD) merupakan sekumpulan cara untuk menggambarkan data atau objek-objek yang dibuat berasal dari dunia nyata atau disebut dengan entitas (*entity*) serta hubungan antar entitas-entitas tersebut menggunakan beberapa notasi [13].

*Entitas Relationship* Diagram (ERD) banyak digunakan dalam pemodelan basis data terkhususnya dalam pemodelan basisdata relasional. Antar satu entitas dengan entitas yang lainnya saling berhubungan. *Entitas Relationship* Diagram (ERD) pada sistem informasi ini dapat dilihat pada gambar berikut ini:

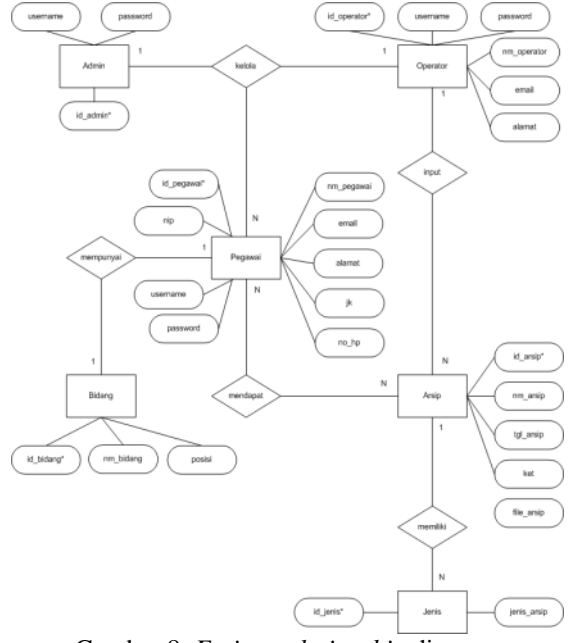

Gambar 8. *Entitas relationship* diagram

Berdasarkan gambar 8 dapat dilihat bahwa ERD sudah memenuhi syarat sebagai bentuk 3NF. Setiap entitas memiliki *primary key* yang ditandai dengan bintang (\*) pada atribut yang akan menjadi kunci utama dalam entitas. ERD pada sistem ini terdiri dari 6 entitas (admin, operator, pegawai, bidang, arsip dan jenis) yang saling berhubungan. Admin yaitu kepala sub bagian umum yang dipilih karena bertanggung jawab dalam pengelolaan pegawai dan arsip. Entitas admin berelasi dengan operator dan pegawai, admin mengelola operator

(salah satu staf pegawai yang bertanggung jawab dalam bagian arsip) dan pegawai yang masuk ke aplikasi melalui sistem login dengan memasukkan *username* dan *password*. Entitas operator berelasi dengan arsip, operator yang akan melakukan pengelolaan arsip pada sistem informasi ini dan menginputkan arsip yang memiliki atribut seperti id arsip, nama arsip, tanggal, keterangan dan file arsip. Entitas arsip berelasi dengan jenis yang memiliki atribut id jenis dan jenis arsip dikarenakan arsip memiliki beberapa jenis. Entitas pegawai berelasi dengan entitas arsip dan bidang. Entitas pegawai dan bidang berelasi dikarenakan pegawai berasal dari berbagai bidang yang ada dalam perusahaan sedangkan entitas pegawai berelasi dengan arsip dikarenakan pegawai dapat melihat atau mendownload arsip yang sesuai dengan kebutuhan.

## **PENGKODEAN**

#### Perancangan Antar Muka (*interface*)

#### 1. *Splash Screen*

*Splash Screen* yaitu tampilan pertama yang akan muncul pada saat pengguna membuka aplikasi sistem informasi arsip. Tampilan *splash screen* dapat dilihat pada gambar dibawah ini:

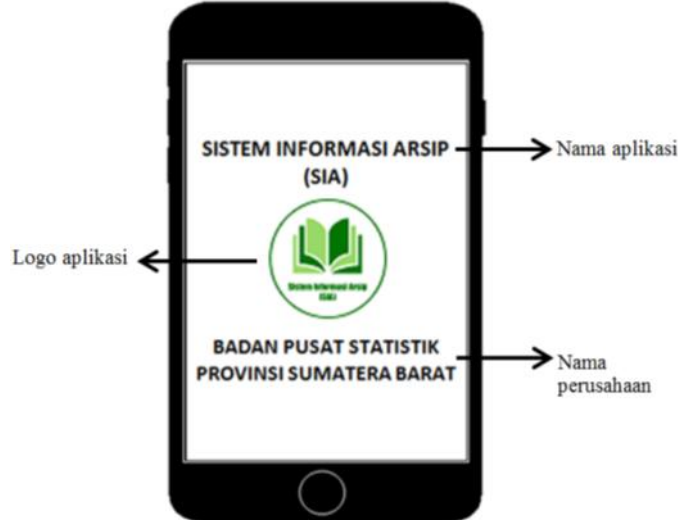

Gambar 9. Tampilan *splash screen*

Gambar 9 adalah tampilan *splash screen* dari aplikasi ini. Pada halaman *splash screen* ditampilkan nama aplikasi yaitu Sistem Informasi Arsip, logo aplikasi dan nama perusahaan yaitu Badan Pusat Statistik Provinsi Sumatera Barat *splash screen* diberikan waktu 4 (empat) detik dan secara otomatis akan menampilkan halaman selanjutnya yaitu login.

#### 2. Halaman Login

Halaman login akan tampil secara otomatis dalam 4 (empat) detik setelah *splash screen*. Pada halaman login ini pengguna aplikasi atau user harus memiliki *email* dan *password* yang sudah terdaftar terlebih dahulu jika tidak ada maka pengguna atau user wajib melakukan pendaftaran agar dapat

melakukan proses login dan masuk ke dalam aplikasi. Halaman login dapat dilihat pada gambar berikut ini:

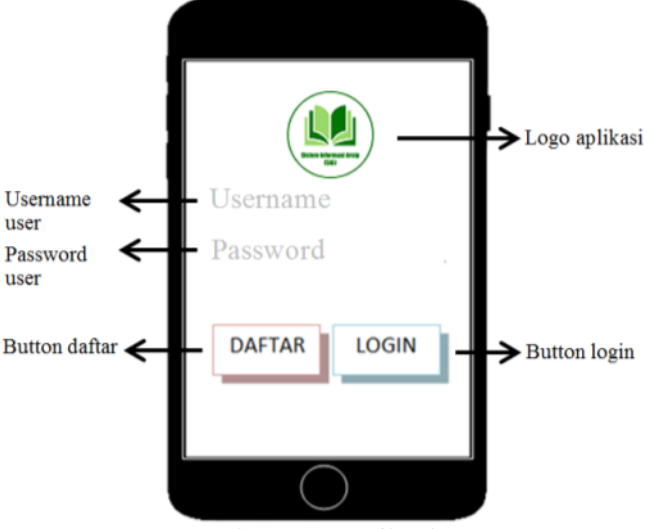

Gambar 10. Tampilan *login*

Gambar 10 adalah tampilan login terdiri dari logo aplikasi, *username* user, *password* user, button daftar, dan button login. Jika pengguna sudah memiliki *username* dan *password* yang terdaftar maka dengan memasukkan *username* dan *password* maka akan bisa melakukan *login* (dengan menekan button *login*) ke aplikasi tetapi jika tidak maka harus melakukan pendaftaran (dengan menekan button daftar).

#### 3. Halaman Daftar

Halaman daftar yaitu halaman yang akan tampil jika pengguna mengklik button daftar pada halaman login. Halaman daftar dapat dilihat pada gambar berikut ini:

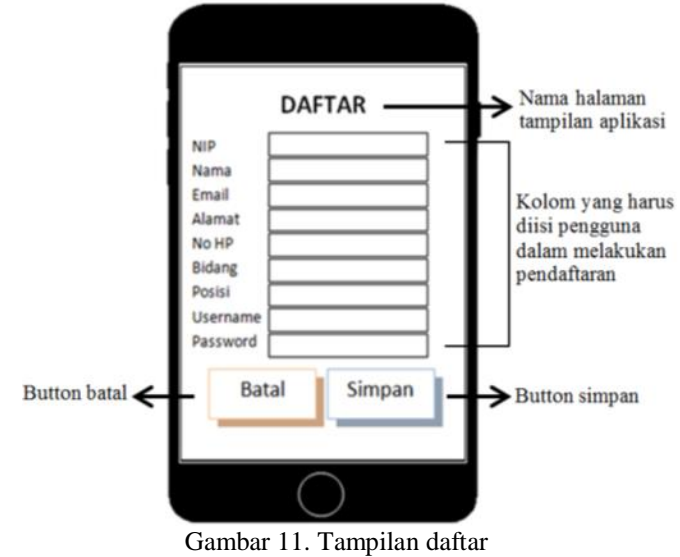

Gambar 11 adalah tampilan halaman daftar yang terdiri dari nama halaman tampilan aplikasi yaitu daftar, kolom-kolom yang harus diisi oleh pengguna ( seperti kolom nip, kolom nama, kolom email, kolom alamat, kolom no hp, kolom bidang,

kolom posisi, kolom *username* dan kolom *password*), button batal dan button simpan. Jika pengguna atau user belum terdaftar maka harus melakukan pendaftaran terlebih dahulu dengan memasukkan nip, nama, bidang, alamat, no hp, *username*, *email*, dan *password* kemudian simpan (dengan menekan button simpan). *Username* dan *password* yang sudah terdaftar tadi akan masuk ke *database* sehingga jika pengguna atau user ingin masuk ke aplikasi hanya perlu memasukkan *username* dan *password* yang sudah didaftarkan tadi. Jika pengguna tidak jadi melakukan pendaftaran bisa menekan button batal. Button batal berfungsi untuk kembali ke menu sebelumnya yaitu halaman login.

#### 4. Menu Utama

Menu utama biasa disebut *dashboard* yang merupakan tampilan utama dari sebuah sistem informasi. Menu utama ini akan tampil setelah pengguna atau user melakukan proses login dengan memasukkan *username* dan *password* yang sudah terdaftar. Menu utama pada sistem informasi ini dapat dilihat pada gambar berikut:

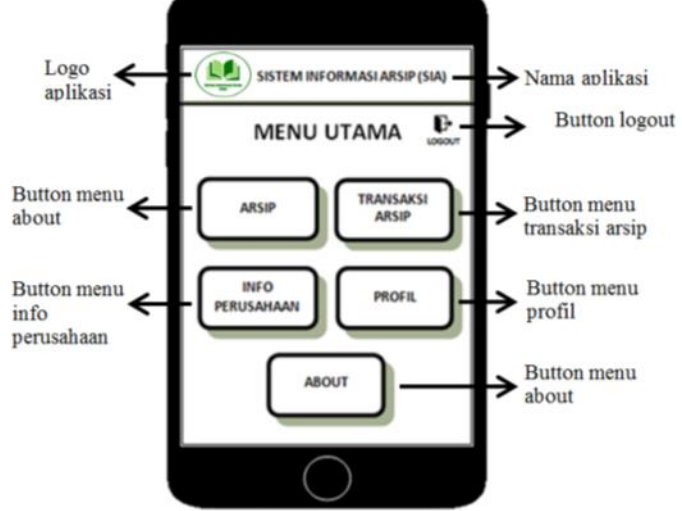

Gambar 12. Tampilan menu utama

Gambar 12 adalah tampilan menu utama aplikasi yang terdiri dari logo aplikasi, nama aplikasi yaitu sistem informasi arsip, button logout, button menu arsip, button menu transaksi arsip, button menu info perusahaan, button menu profil dan button menu about. Jika pengguna menekan button menu arsip maka akan tampil halaman menu arsip, jika pengguna menekan button menu transaksi arsip maka akan tampil halaman menu transaksi arsip, jika pengguna menekan button menu info perusahaan maka akan tampil halaman menu info perusahaan, jika pengguna menekan button menu profil maka akan tampil halaman menu profil dan jika pengguna menekan button menu about maka akan tampil halaman menu about. Jika pengguna atau user ingin keluar dari aplikasi maka pengguna atau user harus

menekan button *logout* makan pengguna akan kembali ke halaman login..

#### 5. Menu Arsip

Menu arsip yaitu salah satu menu yang ada pada menu utama aplikasi ini. Menu arsip menampilkan sub-sub menu yang berhubungan dengan arsip. Tampilan menu arsip dapat dilihat pada gambar berikut ini:

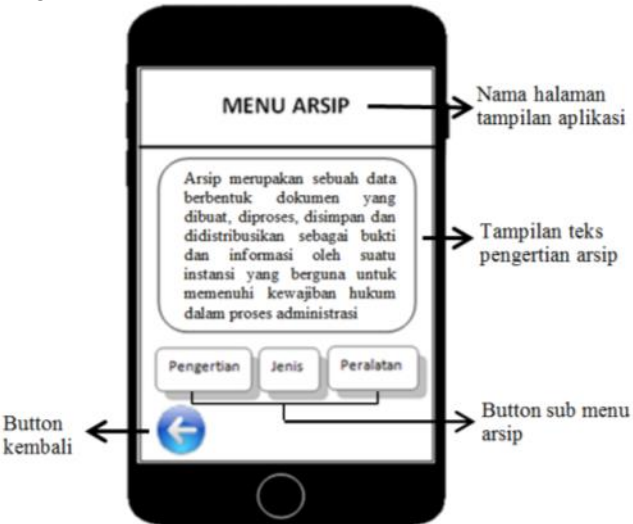

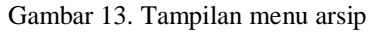

Gambar 13 adalah tampilan menu arsip yang terdiri dari nama halaman tampilan aplikasi yaitu menu arsip, tampilan teks dari pengertian arsip, button sub menu arsip ( ada 3 yaitu pengertian, jenis dan peralatan) dan button kembali. Jika pengguna atau user menekan button sub menu arsip (pengertian) maka akan tampil halaman teks yang berisikan tentang pengertian dari arsip, jika pengguna atau user menekan button sub menu arsip (jenis) maka akan tampil halaman teks yang berisikan tentang jenis-jenis arsip, jika pengguna atau user menekan button sub menu arsip (peralatan) maka akan tampil halaman teks yang berisikan tentang peralatan yang digunakan untuk arsip. Button kembali jika ditekan maka akan menampilkan halaman sebelumnya yaitu menu utama.

#### 6. Menu Transaksi Arsip

Menu transaksi arsip yaitu salah satu menu yang terdapat pada menu utama aplikasi. Menu transaksi arsip ada dua macam tampilan yaitu menu transaksi arsip untuk user dan menu transaksi arsip untuk admin/operator

#### a. Menu Transaksi Arsip (User)

Menu transaksi arsip untuk user ini adalah menu yang menampilkan berbagai arsip yang sudah di inputkan oleh admin dan operator. Jenis arsip yang ada pada menu ini ada 10 (sepuluh) jenis arsip yaitu arsip eksploitasi, berita acara, bon permintaan, daftar hadir, kuitansi, kartu kendali, surat keluar, surat masuk, surat penghapusan dan tanda terima. Pengguna bebas untuk memilih arsip mana yang

akan dilihat atau pun didownload sesuai dengan kebutuhannya dengan menekan arsip tersebut. Tampilan menu transaksi arsip untuk user dapat dilihat pada gambar berikut ini:

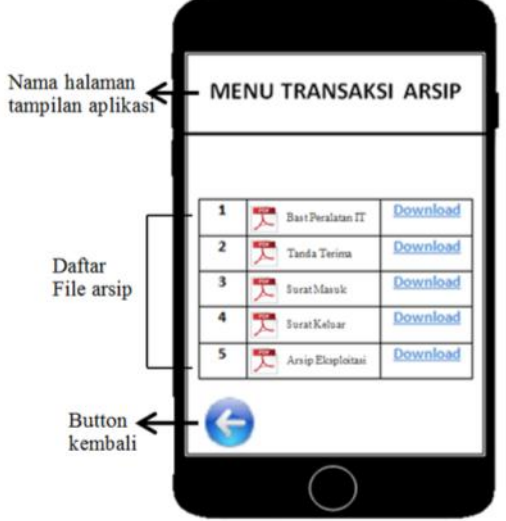

Gambar 14. Tampilan menu transaksi arsip (user)

Gambar 14 adalah tampilan menu transaksi arsip untuk user (pegawai) yang terdiri dari nama halaman tampilan aplikasi yaitu menu transaksi arsip, daftar file arsip yaitu bast peralatan it, tanda terima, surat masuk, surat keluar, dan arsip eksploitasi, dan button kembali. Jika pengguna atau user memilih salah satu file arsip yang ada di daftar maka pengguna bebas untuk melihat atau mendownload dengan menekan button download. Button kembali jika ditekan maka akan menampilkan menu sebelumnya yaitu menu utama.

#### b. Menu Transaksi Arsip (Admin/Operator)

Menu transaksi arsip untuk admin atau operator adalah menu yang menampilkan berbagai arsip yang sudah di inputkan dan masuk ke dalam database penyimpanan. Jenis arsip yang ada pada menu transaksi arsip in ada 10 (sepuluh) jenis arsip diantaranya yaitu arsip eksploitasi, berita acara, bon permintaan, daftar hadir, kuitansi, kartu kendali, surat keluar, surat masuk, surat penghapusan dan tanda terima. Pada menu transaksi arsip ini admin atau operator bisa melakukan proses crud (*create, read, update, delete*) data arsip. *Create* yaitu melakukan penambahan data arsip, *read* yaitu menampilkan data arsip yang sudah diinputkan, *update* yaitu mengubah atau mengedit data arsip yang sudah diinputkan dan delete yaitu menghapus data arsip yang sudah diinputkan.

Gambar 15 adalah tampilan menu transaksi arsip untuk admin atau operator yang terdiri dari nama halaman tampilan aplikasi yaitu menu transaksi arsip, daftar file arsip yaitu bast peralatan it, tanda terima, surat masuk, surat keluar, dan arsip eksploitasi, button crud dan button kembali. Button CRUD yaitu *create* jika ditekan maka akan tampil

halaman untuk penambahan data arsip, *read* jika ditekan maka akan tampil halaman data arsip yang sudah diinputkan (file arsip bisa dilihat dan di download oleh admin), *update* jika ditekan maka akan tampil halaman untuk mengedit atau mengubah data arsip dan *delete* jika ditekan maka akan tampil peringatan untuk mengahapus file arsip. Button kembali jika ditekan maka akan menampilkan menu sebelumnya yaitu menu utama.

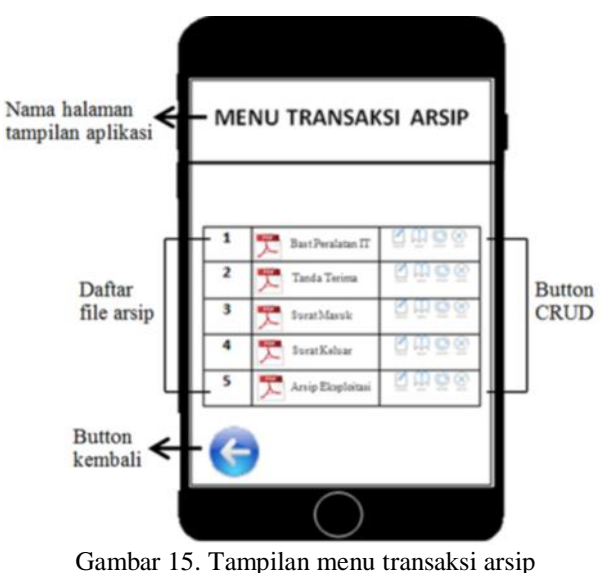

(admin/operator)

7. Menu Info Perusahaan

Tampilan menu info perusahaan dapat dilihat pada gambar berikut ini:

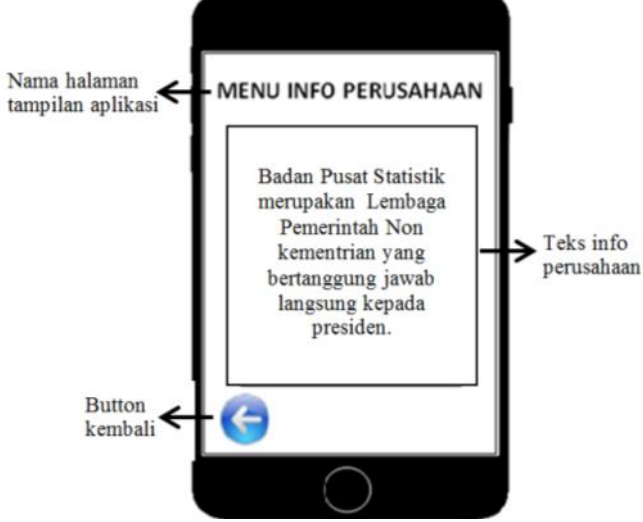

Gambar 16. Tampilan menu info perusahaan

Gambar 16 adalah tampilan menu info perusahaan yang terdiri dari nama halaman tampilan aplikasi yaitu menu info perusahaan, teks info perusahaan dan button kembali. Menu ini menampilkan tentang info perusahaan yaitu tentang Badan Pusat Statistik. Button kembali jika ditekan oleh pengguna maka akan kembali ke menu sebelumnya yaitu menu utama.

#### 8. Menu Profil

Menu profil yaitu salah satu menu yang ada pada menu utama aplikasi ini. Pada menu ini menampilkan profil dari pengguna yang menggunakan aplikasi ini dengan login dan memasukkan *username* dan *password* yang sudah terdaftar. Tampilan menu profil dapat dilihat pada gambar berikut ini:

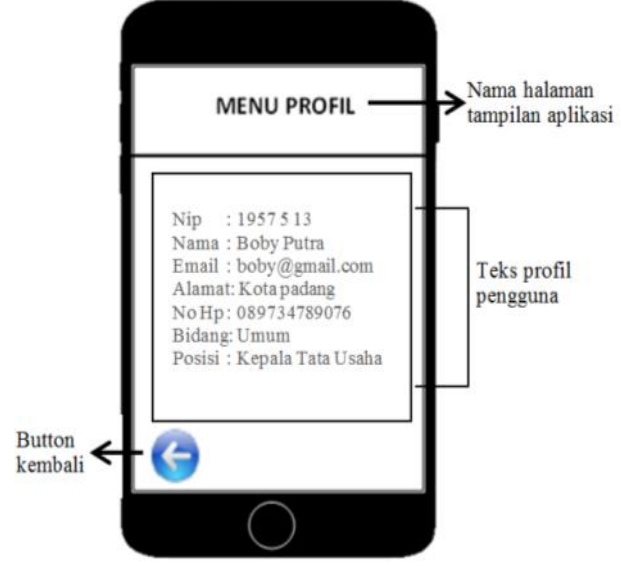

Gambar 17. Tampilan menu pofil

Gambar 17 adalah tampilan menu profil yang terdiri dari nama halaman tampilan aplikasi yaitu menu profil, teks profil pengguna yaitu nip, nama, email, alamat, no hp, bidang dan posisi dan button kembali. Jika pengguna sukses melakukan login dengan memasukkan *username* dan *password* kemudian membuka menu profil maka akan ditampilkan profil pengguna tersebut. Button kembali jika ditekan oleh pengguna maka akan menampilkan menu sebelumnya yaitu menu utama.

## 9. Menu *About*

Menu about yaitu salah satu menu yang ada pada menu utama. Menu about menampilkan tentang deskripsi dan versi aplikasi yang dibuat. Pada menu ini akan menampilkan deskripsi aplikasi yaitu sistem informasi arsip adalah sistem informasi yang berhubungan dengan pengelolaan arsip dan sistem ini terintegrasi dengan database sehingga dapat disimpan dan diambil kembali secara online dimanapun dan kapanpun. Aplikasi ini baru pertama kali dibuat dan memerlukan pengembangan sehingga versi aplikasi ini masih versi 1.0.

Gambar 20 adalah tampilan menu about yang terdiri dari nama halaman tampilan aplikasi, teks tentang aplikasi dan button kembali. Button kembali jika ditekan oleh pengguna maka akan menampilkan menu sebelumnya yaitu menu utama.

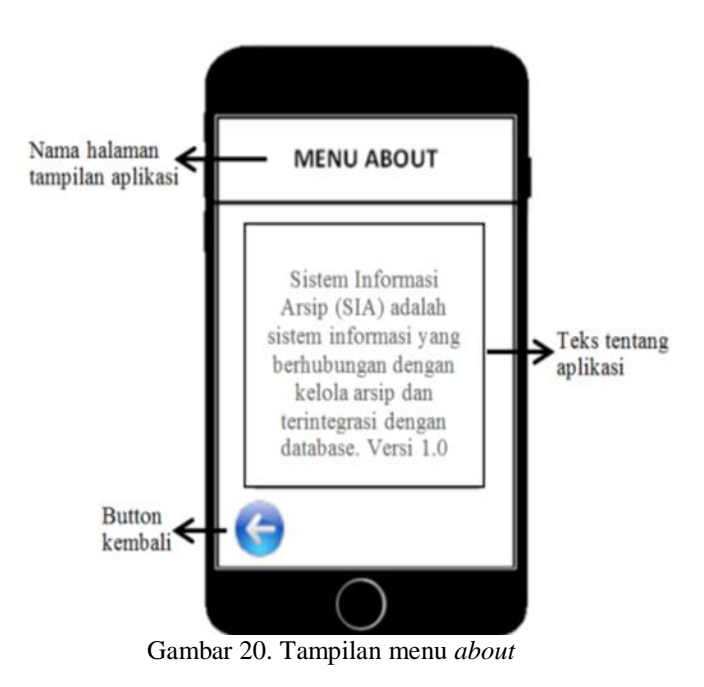

## **PENGUJIAN**

Pengujian merupakan tahapan akhir dari pembuatan sistem. Tahapan pengujian bertujuan untuk mencari tahu kekurangan dan kelebihan dari sistem yang dibuat sehingga bisa disempurnakan[14]. Pengujian aplikasi bisa dilakukan dengan 2 cara:

1. *Smartphone Android*

Smartphone android digunakan karena pada saat ini banyak digunakan. Versi android yang dipakai yaitu versi 5.0 (*Lolipop*).

## 2. *Emulator*

*Emulator* atau perangkat lunak yang digunakan untuk menjalankan aplikasi sama dengan android. *Emulator* yang dipakai dalam pengujian yaitu AVD bawaan dari Android Studio.

# **IV. KESIMPULAN**

Kesimpulan dari pembuatan sistem informasi ini adalah:

- 1. Sistem informasi arsip ini dibuat berbasis *mobile application* dengan menggunakan software bantuan Android Studio dan CorelDraw.
- 2. Metode yang digunakan dalam pembuatan sistem informasi arsip ini yaitu metode *waterfall*.
- 3. Sistem informasi arsip ini bertujuan untuk mempemudah para pengguna aplikasi dalam mengelola arsip kapanpun dan dimanapun

# **V. SARAN**

Pembuatan aplikasi sistem informasi arsip ini masih dalam tahap pengembangan jadi diharapkan bagi para pembaca agar aplikasi ini dapat dijadikan referensi dengan menambahkan fitur-fitur lainnya sesuai dengan kebutuhan.

# **DAFTAR PUSTAKA**

 $\overline{a}$ 

- [1] Firman, A., Wowor, H. F., & Najoan, X. (2016). Sistem Informasi Perpustakaan Online Berbasis Web. *Jurnal Teknik Elektro dan Komputer*, *5*(2), 29-36.
- [2] Rifauddin, M. (2016). Pengelolaan arsip elektronik berbasis teknologi. Khizanah al-Hikmah: Jurnal Ilmu Perpustakaan, Informasi, dan Kearsipan, 4(2), 168-178.
- [3] Gandhewar, N., & Sheikh, R. (2010). Google Android: An emerging software platform for mobile devices. *International Journal on Computer Science and Engineering*, *1*(1), 12-17.
- [4] Singh, A., Sharma, S., & Singh, S. (2016). Android Application Development using Android Studio and PHP Framework. *International Journal of Computer Applications*, *975*(8887), 5.
- [5] Balaji, S., & Murugaiyan, M. S. (2012). Waterfall vs. V-Model vs. Agile: A comparative study on SDLC. *International Journal of Information Technology and Business Management*, *2*(1), 26-30.
- [6] Priyanti, D., & Iriani, S. (2013). Sistem Informasi Data Penduduk Pada Desa Bogoharjo Keccamatan Ngadirojo Kabupaten Pacitan. *IJNS-Indonesian Journal on Networking and Security*, *2*(4).
- [7] Setyabudhi, A. L. (2017). Perancangan Sistem Informasi Pengolahan Data Absensi dan Pengambilan Surat Cuti Kerja Berbasis Web. JR: JURNAL RESPONSIVE Teknik Informatika, 1(1).
- [8] Prayitno, A. (2015). Pemanfaatan Sistem Informasi Perpustakaan Digital Berbasis Website Untuk Para Penulis. IJSE-Indonesian Journal on Software Engineering, 1(1).
- [9] Alshamrani, A., & Bahattab, A. (2015). A comparison between three SDLC models waterfall model, spiral model, and Incremental/Iterative model. *International Journal of Computer Science Issues (IJCSI)*, *12*(1), 106.
- [10] Sengupta, S., & Bhattacharya, S. (2006, June). Formalization of UML use case diagram-a Z notation based approach. In *2006 International*

*Conference on Computing & Informatics* (pp. 1- 6). IEEE.

-

- [11] Touseef, M., Butt, N. A., Hussain, A., & Nadeem, A. (2015). Testing from UML Design using Activity Diagram: A Comparison of Techniques. *International Journal of Computer Applications*, *975*, 8887.
- [12]Rejeki, M. S., & Tarmuji, A. (2013). Membangun aplikasi autogenerate script ke Flowchart untuk mendukung business process Reengineering. Jurnal Sarjana Teknik Informatika, 1(2), 448-456.
- [13] Edi, D., & Betshani, S. (2009). Analisis Data dengan Menggunakan ERD dan Model Konseptual Data Warehouse. Jurnal Informatika, 5(1), 71-85.
- [14] Atikah, A., & Huda, A. (2019). PERANCANGAN APLIKASI HOME SERVICE MENGGUNAKAN PROGRESSIVE WEB APPLICATION. *Jurnal Vokasional Teknik Elektronika dan Informatika*, *7*(3), 85-93.